# Studybugs for Parents and Carers

**A better, safer way to report when your child is sick and off school.**

With a few quick taps or clicks, you can give your child's school all they need to record absence due to illness.

## **How do I register?**

Download the free mobile app, or register online via your web browser here <https://studybugs.com/register>

Once registered you'll be prompted to add your children to Studybugs, so you can report their absence or send other messages regarding their attendance. Simply follow the instructions!

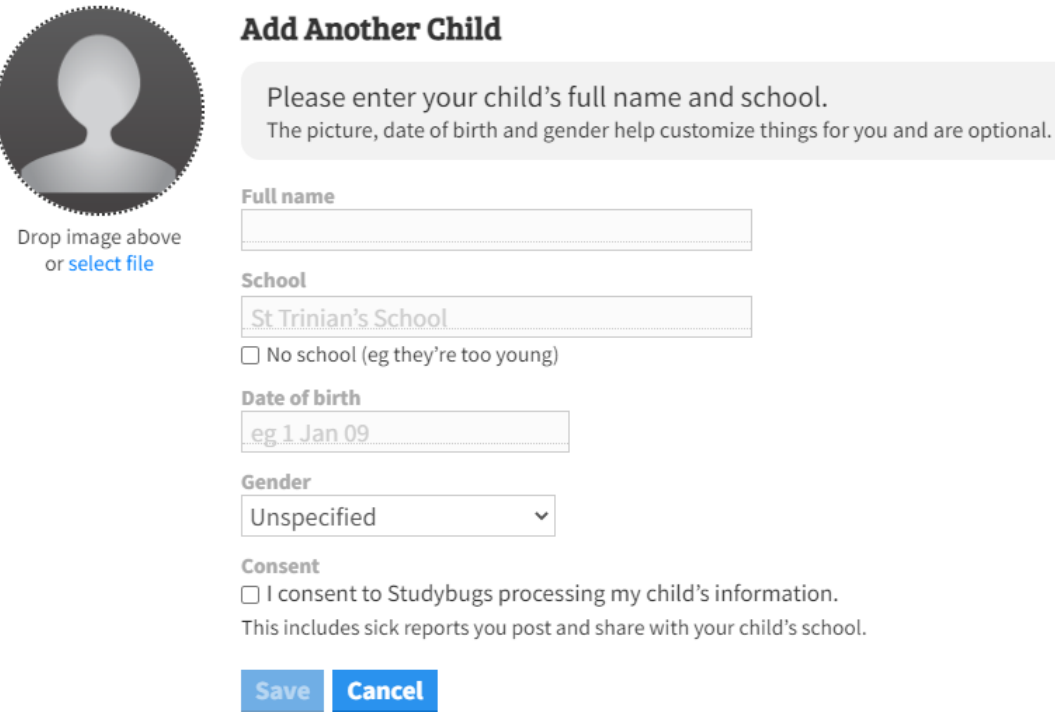

As you type in your child's school you will see a variety of matches that pop up based on your spelling. If there are many similar schools please check the area at the end of the school name also.

Once you tick the consent box and click save you are done!

You can then send and receive messages from the school about your child, and report their absence safely and securely.

#### **How do I report absence?**

## *In the mobile app:*

- 1. Tap new message
- 2. Tap "report absence due to illness"
- 3. Choose child you need to report absence of
- 4. Describe your child's symptoms make sure the box is ticked so the school receives your message
- 5. Tap post.

# *Online:*

- 1. Go to <https://studybugs.com/report> and login
- 2. Click "report sick" and choose the child you need to report absence for
- 3. Describe your child's symptoms make sure the box is ticked so the school receives your message
- 4. Click post.

*Note: For some specific symptoms and illness, Studybugs will provide you with health guidance from UKHSA (formerly PHE) and the NHS as you type. Schools may have additional/alternative guidance they wish you to follow. If unsure, contact the school directly.*

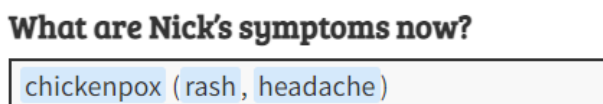

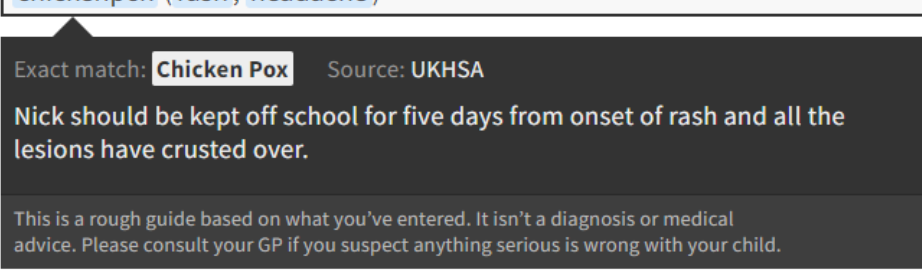

Tell Hogwarts he's off today

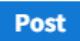